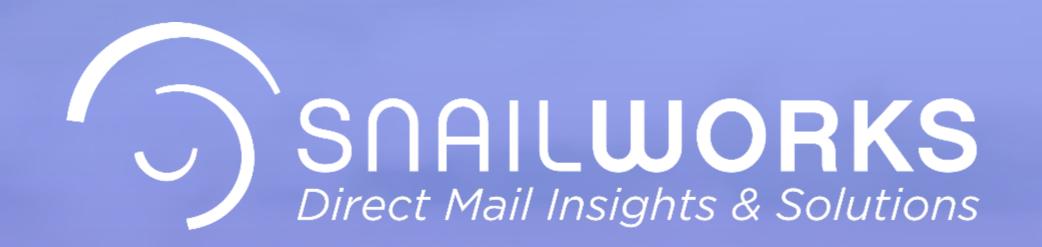

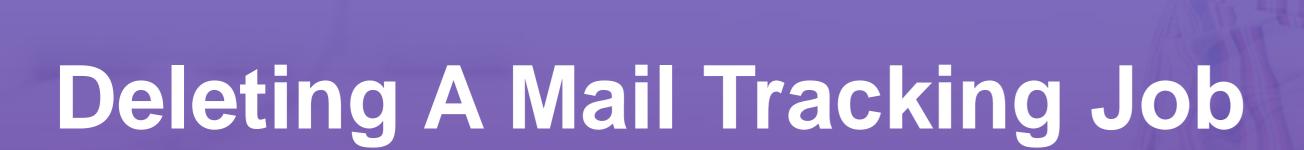

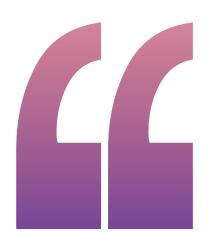

On occasion you may find it necessary to delete or remove a mail tracking job from your SnailWorks account. This process is easy!

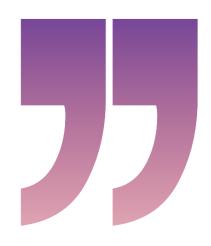

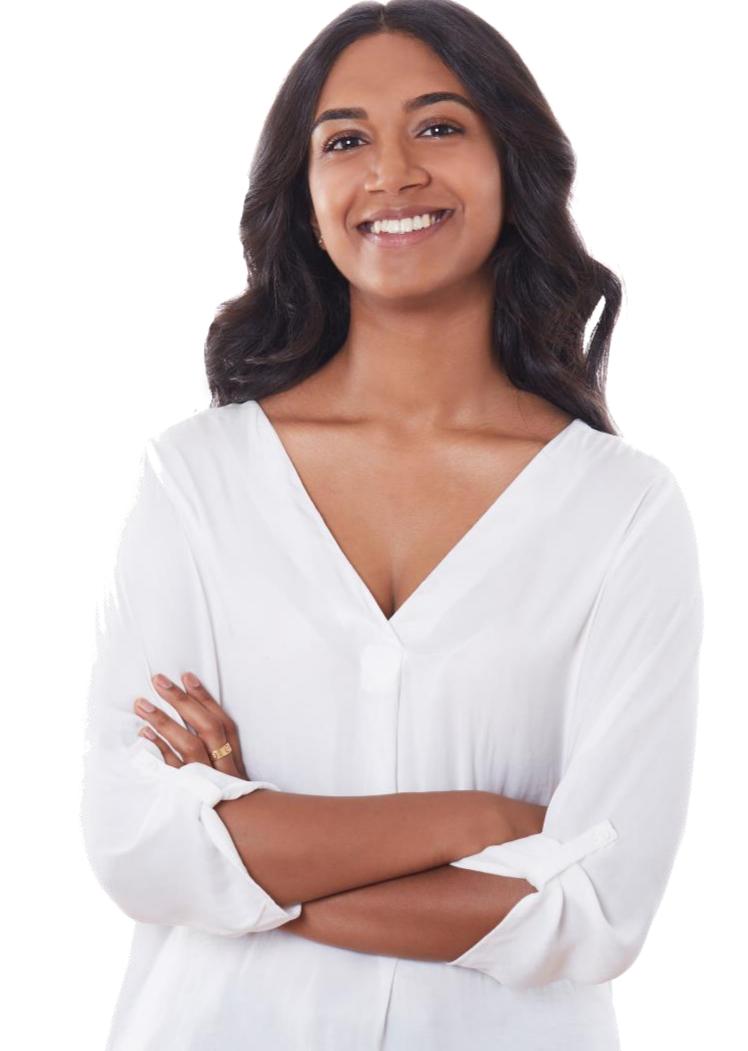

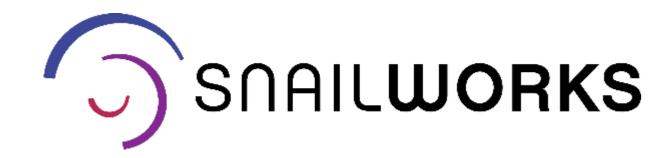

### REMOVING A MAIL TRACKING JOB

CANCELED OR CHANGED MAILING

MAILINGS LOADED BY MISTAKE

MAILING WITH SCAN DATA

**OLD MAILINGS** 

#### CANCELED OR CHANGED MAILING

As a user you have the ability to remove and replace jobs that have not yet mailed.

#### MAILINGS LOADED BY MISTAKE

As a user you have the ability to remove and replace jobs that have not yet mailed. Remember if a job mails with a trackable STID SnailWorks will receive the data from the post office.

#### MAILING WITH SCAN DATA

Once a job has scan data you will need assistance from a SnailWorks representative to remove a job.

#### **OLD MAILINGS**

Jobs are removed from your SnailWorks account automatically two years after the mail date.

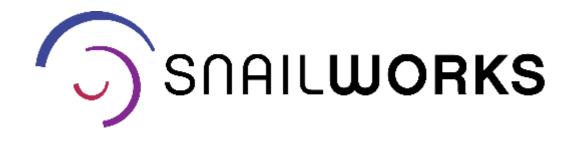

## REMOVING A MAIL TRACKING JOB

through the web - contact your

SnailWorks rep for assistance.

One-Step users receive a

Batch Creation Success email
notification. This notification
includes a link for removing
jobs. Click on this link and the
job is removed from your
account.

If you are submitting your jobs

SnailWorks™ - Mail Tracking

Batch Job Creation Results

Data File: 2PS300\_C\_IJ\_DOM.TAB

Client Name: MAILING SERVICES

Job Id: 385484

Job Name: 2PS300\_C

Total Records Read: 12,470

If this job was created in error or needs to be re-processed you can delete this job by clicking here

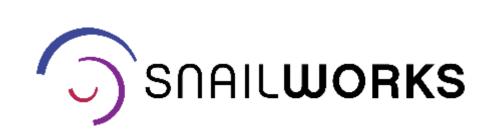

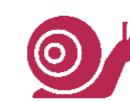

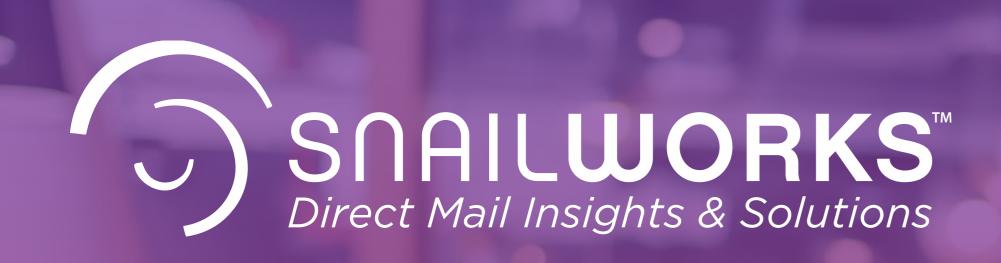

Your SnailWorks representative can help you work through the removal of jobs improperly loaded to your account.

# QUESTIONS?

We love to hear from our clients!

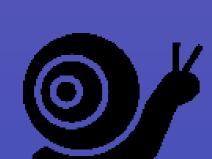

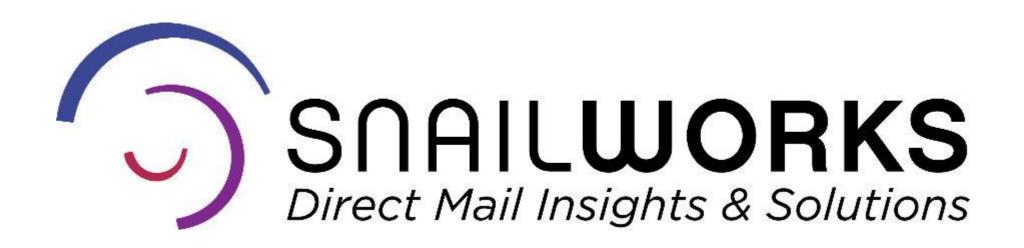

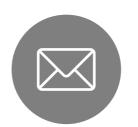

customerservice@snailworks.com

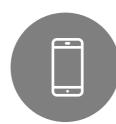

Phone: 855-697-6245

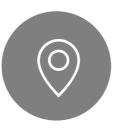

4510 Buckeystown Pike, Frederick, MD 21704

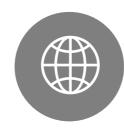

snailworks.com

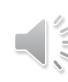